## O9 | Estadística descriptiva<br>
O9 | Notas de varios grupos

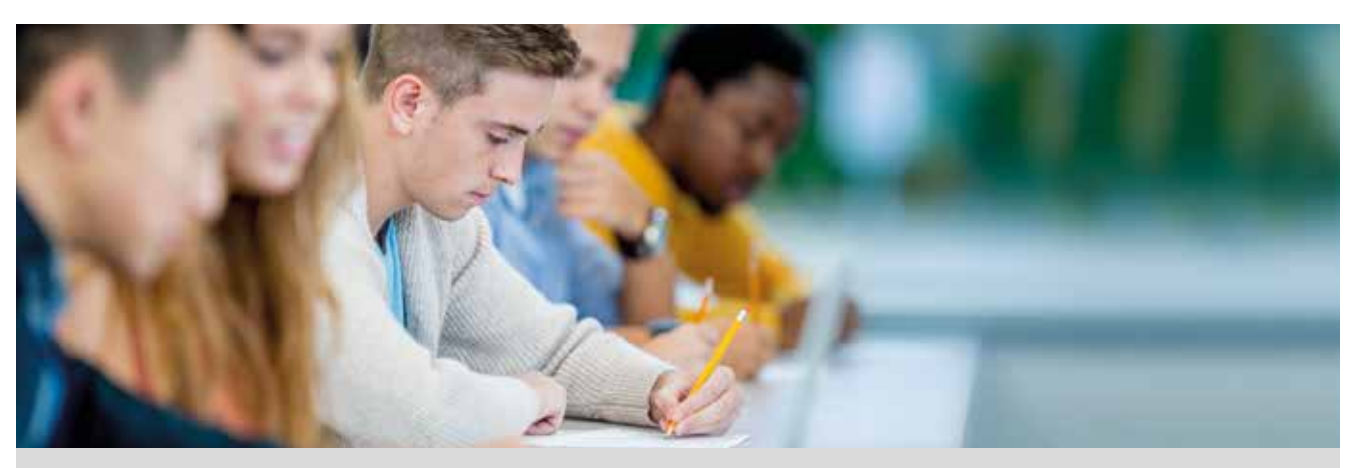

Los alumnos de 3º de ESO de un instituto han obtenido las siguientes notas en la asignatura de Matemáticas Académicas.

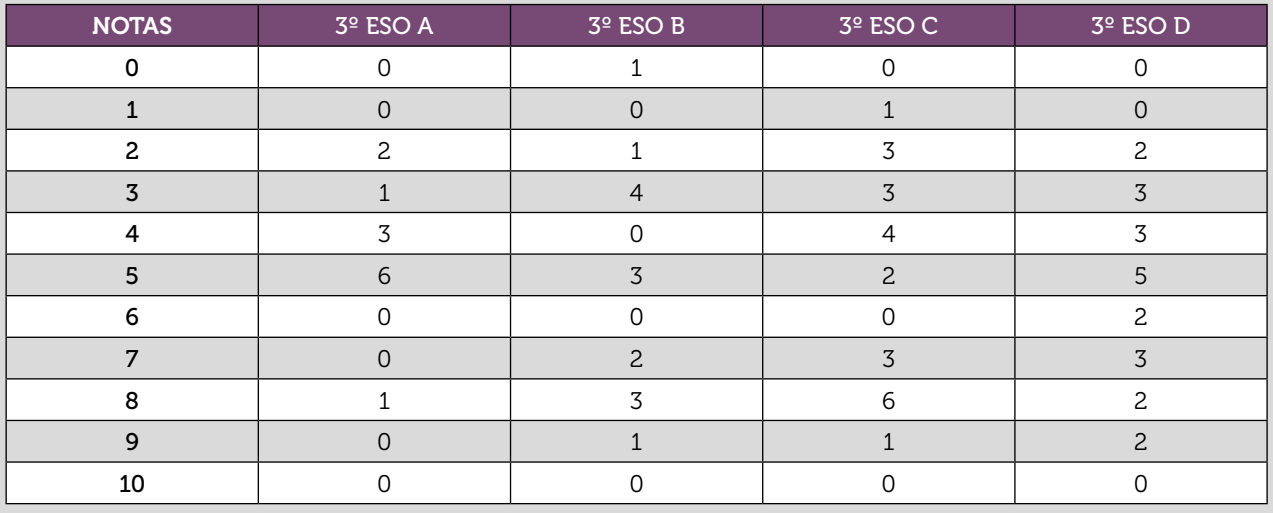

1 Calcula la nota media y la desviación típica de cada clase.

2 Representa gráficamente los datos.

- 3 Compara los resultados y redacta un informe donde indiques:
	- a) ¿Qué clase obtiene mejores resultados?
	- b) ¿En que clase hay mayor dispersión en las notas?
	- c) ¿Qué clase tiene una distribución más parecida a la campana de Gauss?
- $4$  ) ¿Cuál es la nota media de todo 3º de ESO? ¿Puedes calcularla sumando las cuatro medias obtenidas y dividiendo entre cuatro? ¿Por qué?

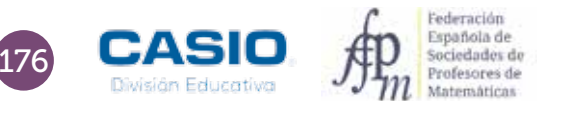

## O9 | Estadística descriptiva<br> **O9 | Notas de varios grupos**

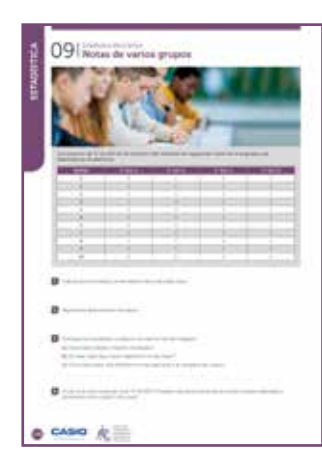

#### MATERIALES

Calculadora CASIO fx-570/991 SP X II

NIVEL EDUCATIVO 3º de ESO

#### ORIENTACIONES DIDÁCTICAS Y TÉCNICAS

- Con esta actividad se pretende que el alumnado trabaje en grupo. Cada alumno puede realizar individualmente los cálculos estadísticos de una de las clases y, posteriormente, puede hacerse una puesta en común.
- La calculadora permite realizar los cálculos de forma rápida, así como diversas representaciones gráficas que permiten el análisis conjunto de datos y gráficos.
- Desde las tablas estadísticas del menú Estadística, presionando la secuencia **SHIFT) OPTN**, se obtienen códigos QR que, una vez escaneados, proporcionan diversas representaciones gráficas.
- Puede resultar interesante realizar un debate colectivo a partir del análisis conjunto de las representaciones, tras haber compartido los resultados a una clase creada mediante la aplicación CASIO EDU+.

#### EJEMPLO DE SOLUCIÓN

1

Se entra en el menú Estadística y se selecciona la opción 1-Variable. Seguidamente, se introducen los datos.

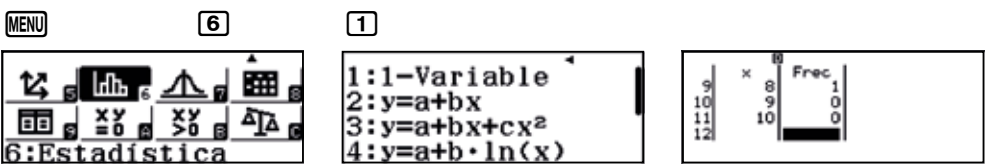

Si no aparece la columna de frecuencias, se puede activar desde:

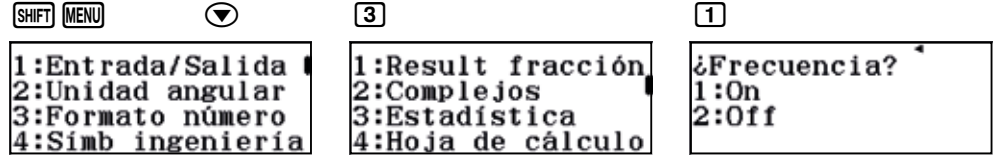

Una vez se tienen los datos de una de las clases, se pulsa <sup>[0711]</sup> [3] para ver el resultado de la estadística unidimensional:

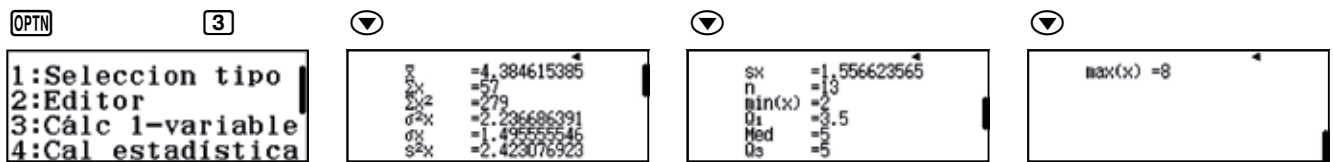

La nota media de la clase de  $3^{\circ}$  de ESO A ha sido de:  $\bar{x}$  = 4,38

La desviación típica de la clase de 3º de ESO A ha sido de:  $\sigma$  = 1,50

Análogamente, cada grupo realiza los cálculos para la clase asignada.

Se puede pedir que cada grupo organice los datos en columnas y que complete los cálculos intermedios de *xi* · *Fi*  y *xi* <sup>2</sup> · *Fi* . Para ello se puede hacer uso de la aplicación Hoja de Cálculo.

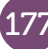

2

# O9 | Estadística descriptiva<br> **Notas de varios grupos**

Para compartir datos y gráficos, primero se crea una clase desde wes.casio.com/es.es/class.

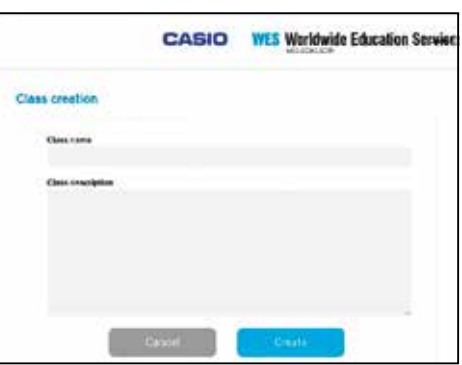

Una vez creada la clase, se visualiza el código QR de la clase para que los alumnos se unan a la clase escaneando el código con su dispositivo móvil. A continuación los alumnos puede compartir sus datos escaneando los códigos QR obtenidos con sus datos y compariéndolos con la clase creada. Conforme se actualice la página, se irá viendo la incorporación de los grupos a la clase creada.

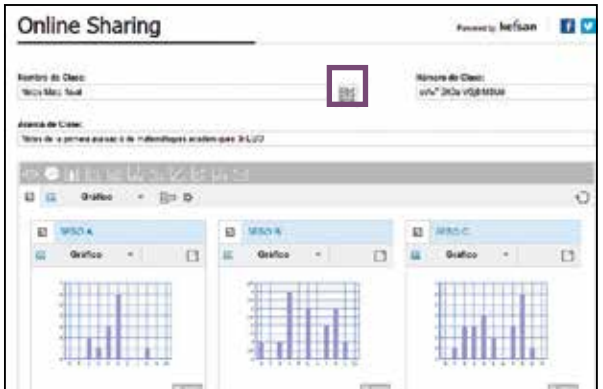

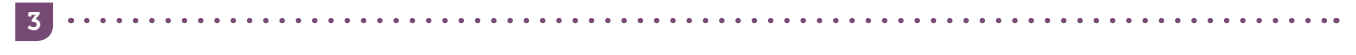

La observación conjunta de los diagramas de barras y la creación de una tabla resumen de todos los resultados permite responder a las preguntas propuestas, o a otras que puedan surgir. Pueden analizarse también los diagramas de cajas y bigotes, para hacerlo hay que generar los códigos QR a partir de las pantallas con los parámetros estadísticos.

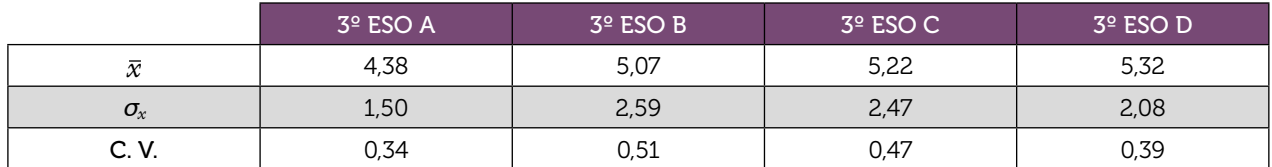

El grupo con mejor nota media es el grupo de 3º de ESO D, cuyo gráfico es el que se parece más a una campana de Gauss (distribución normal). Se puede plantear el cálculo de los porcentajes de datos en (*x* − <sup>σ</sup>*x*, *x* + <sup>σ</sup>*x*) y  $(\bar{x} - 2\sigma_x, \bar{x} + 2\sigma_x).$ 

El grupo con mayor dispersión en las notas es el grupo de 3º de ESO B. Hay que remarcar que es el único grupo donde hay un alumno con un 0 de nota, lo que puede tener un efecto en la dispersión. Se puede aprovechar este resultado para hablar de datos "out layer" y de su influencia en los resultados y generación de posibles errores en la introducción de datos, etc.

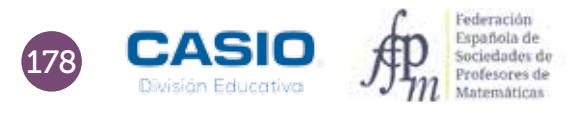

## O9 | Estadística descriptiva<br> **O9 | Notas de varios grupos**

La media de las cuatro medias es:

4

| <u>. 38+5. 07+5. 22+5. 32</u> |
|-------------------------------|
| . 9975                        |

Por tanto,  $\bar{x}$  = 4,9975.

Esta media no puede considerarse la media de las notas obtenidos por los alumnos ya que las clases no tienen el mismo número de alumnos. Este es un momento favorable para hablar de media ponderada. Se puede generar una columna de totales que permita realizar un nuevo cálculo de esa media global.

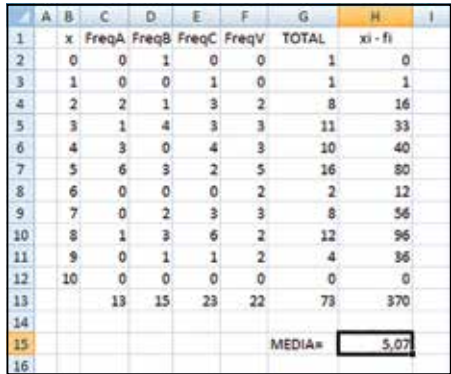

Existe la posibilidad de agrupar todos los datos y ver la representación gráfica conjunta, así como de exportar los datos a una hoja de cálculo y poder realizar desde allí nuevos cálculos o gráficos. Para ello, hay que pulsar, respectivamente, los iconos que se indican:

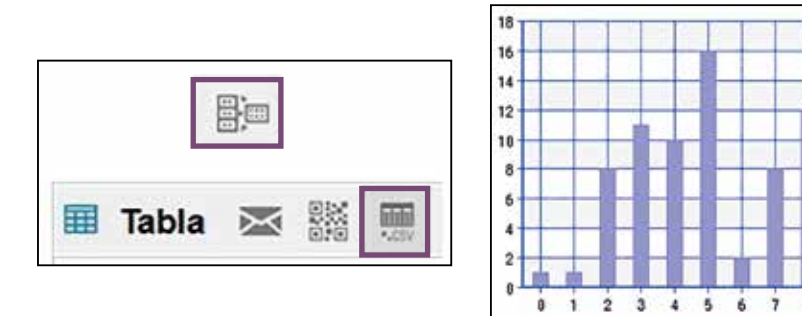

Al calcular la media de forma ponderada, se obtiene:

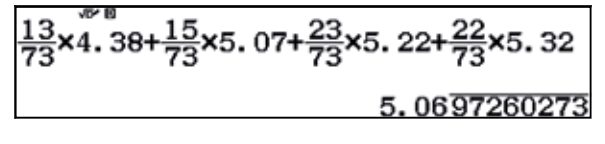

*x* = 5,07.